# Welcome to RAIN- Retain Your Rain

RAIN-Retain Your Rain is a web mapping application that gives users the ability to estimate the amount of rainwater runoff produced from the rooftops of buildings in Norfolk.

### OPENING FOR THE FIRST TIME

When you open RAIN for the first time, you will be presented with a disclaimer as seen below. Users of this application must agree to the terms to proceed further.

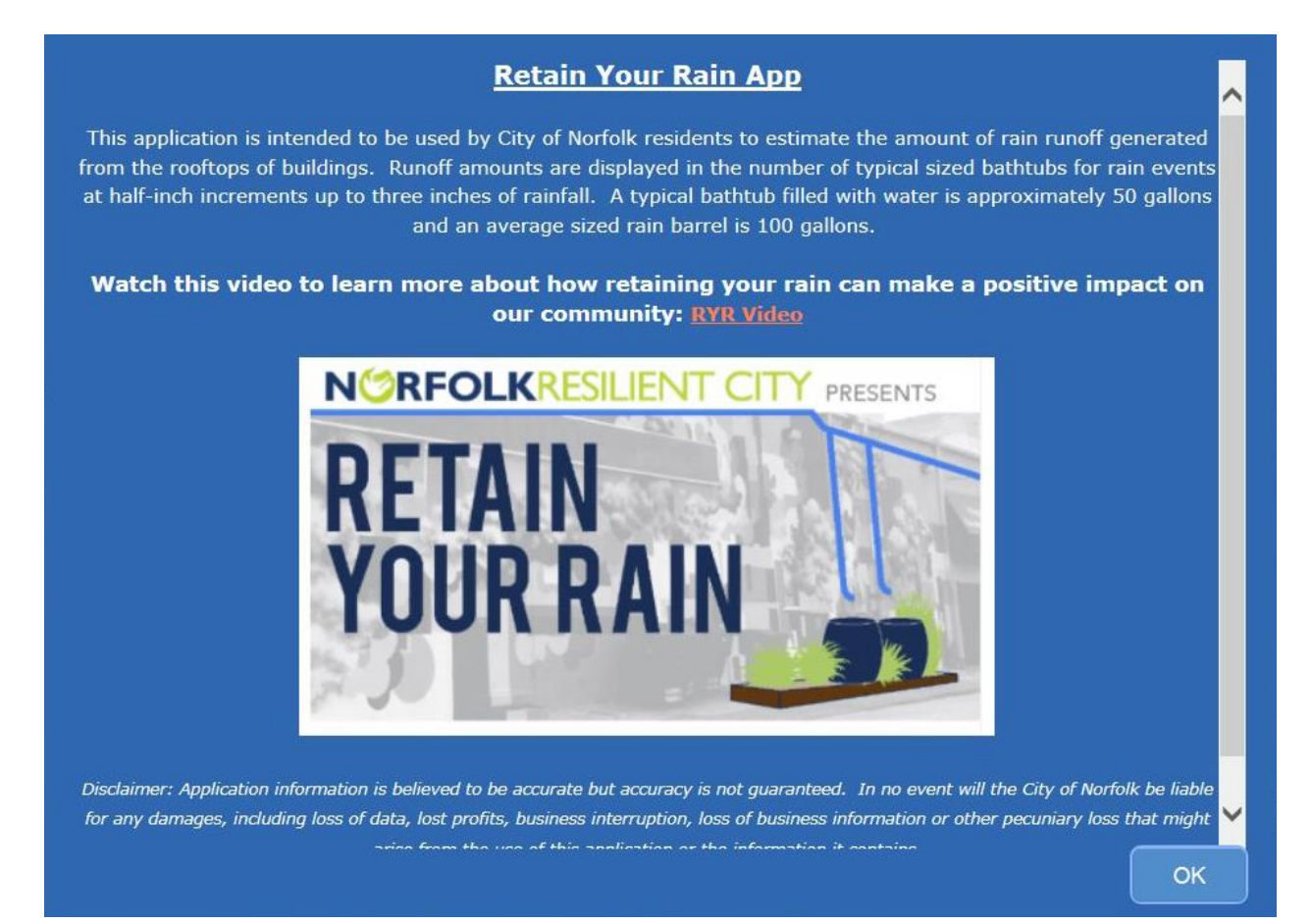

## THE APPLICATION

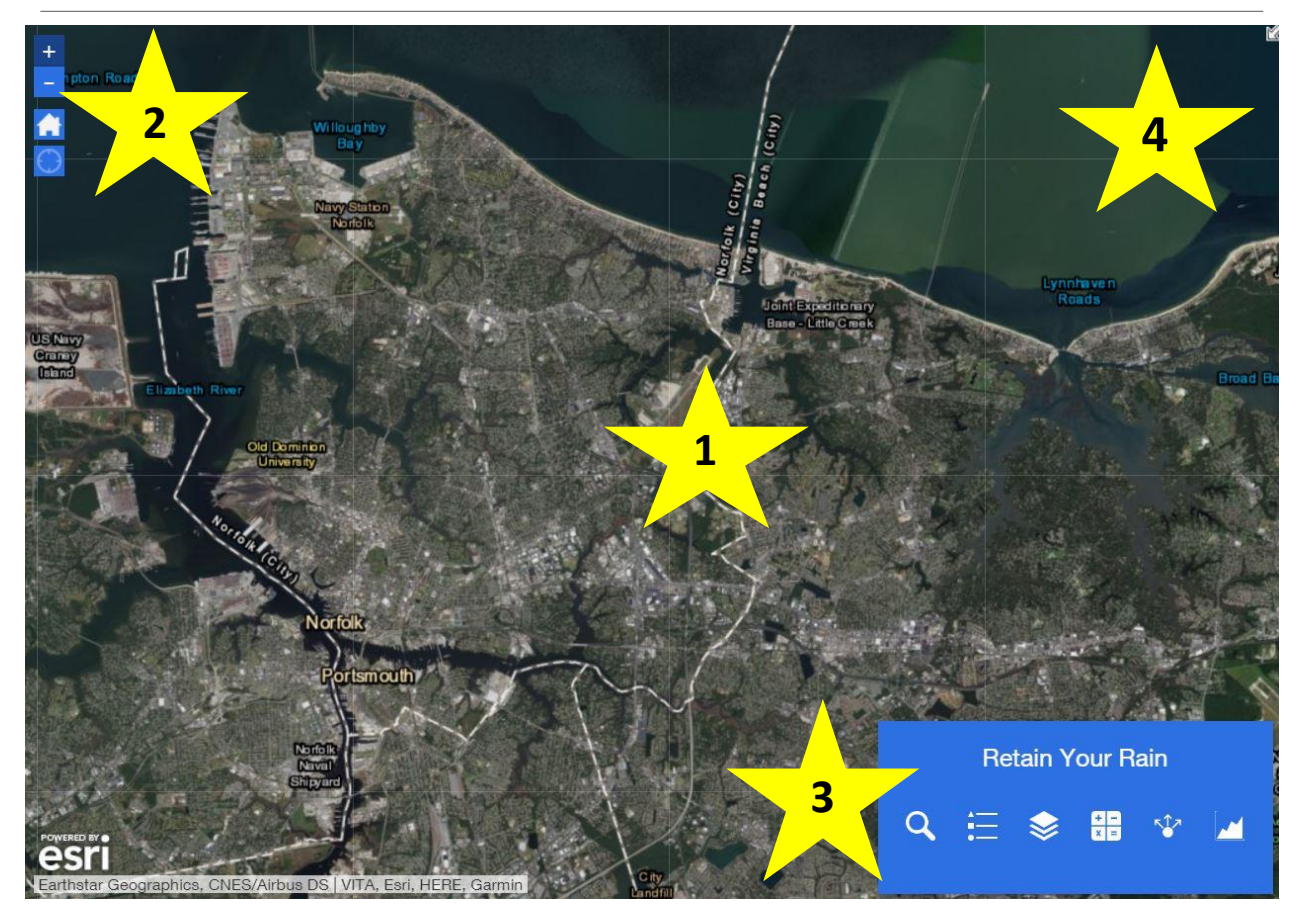

This is your main map. To navigate within this map, you simply "click and drag" to pan across the map. To zoom in and out, use your scroll wheel on your mouse. You can also use the navigation buttons (#2 in the graphic above.)

\*On mobile devices, press your finger onto the map and drag your finger across the screen. To zoom in and out, use the pinch-to-zoom motion.

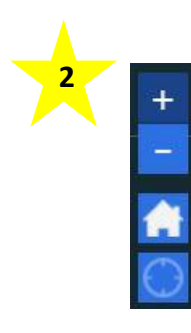

**1**

Navigation buttons: + Zoom in, - Zoom out, Home will reset the map extant to the whole city.

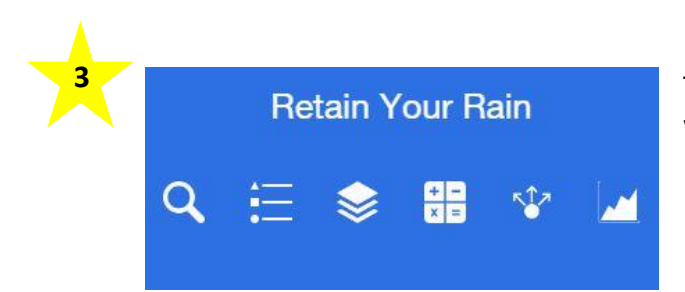

Toolbar – Click on the icons to activate the widget.

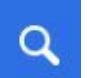

Search Bar- Enter a Norfolk address. As you begin to type, you will see suggestions that you can choose from.

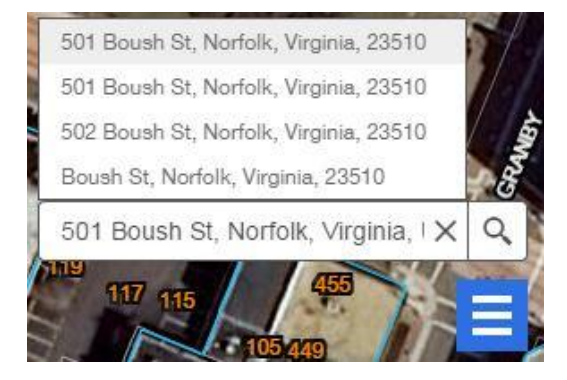

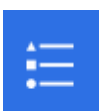

The Legend widget displays labels and symbols for layers in the map. Here is an example of what the legend looks like:

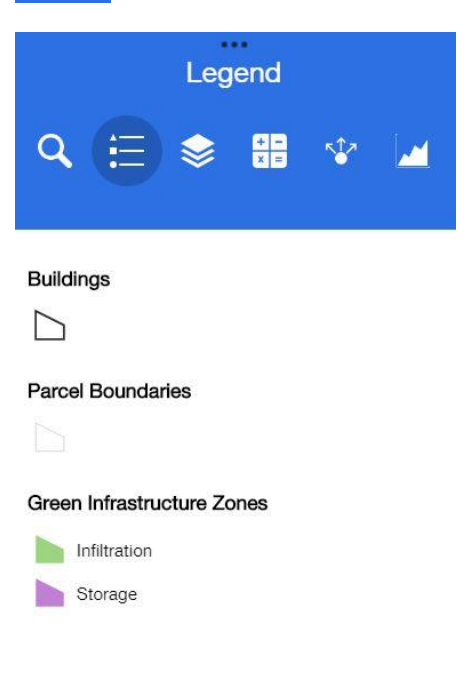

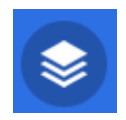

The Layer List widget provides a list of operational layers and their symbols, and allows you to turn individual layers on and off. Each layer in the list has a check box that allows you to easily control its visibility. Layers having expansion arrows indicate that they contain sublayers or subtypes. The order in which layers appear in this widget corresponds to the layer order in the map. This widget provides functionality allowing you to change the order of layers in the map.

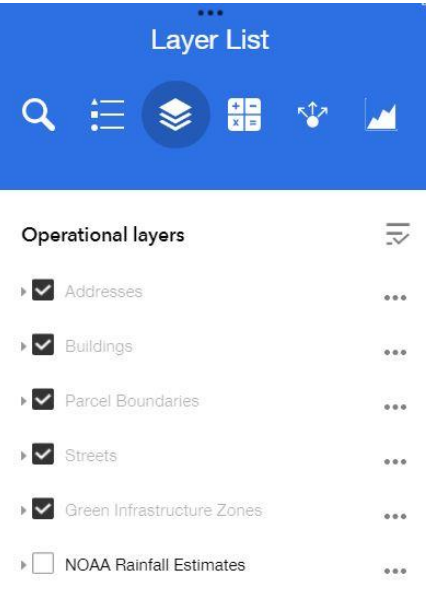

Clicking on features that you add to the map will generate a pop-up with more information, including how many bath tubs of rainwater the property generates during different rain events.

### $\Box$   $\times$ **RETAIN YOUR RAIN** Green Infrastructure Zone: Storage Approximate number of bath tubs per inch(es) of rain:  $0.5" = 221$  Bath Tubs  $1" = 443$  Bath Tubs  $1.5" = 664$  Bath Tubs  $2<sup>n</sup> = 886$  Bath Tubs  $2.5" = 1,107$  Bath Tubs 3" = 1,329 Bath Tubs Click here to find out the best home project for your property.

Zoom to

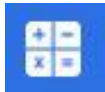

The summary of buildings widget allows you to view the rainwater runoff data for an entire area on the map.

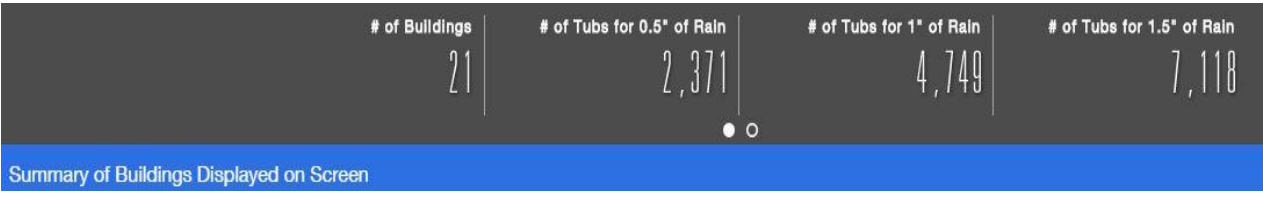

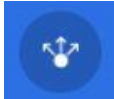

The share widget allows you to share this app with other people. You can either send the link, or you can click one of the social media icons.

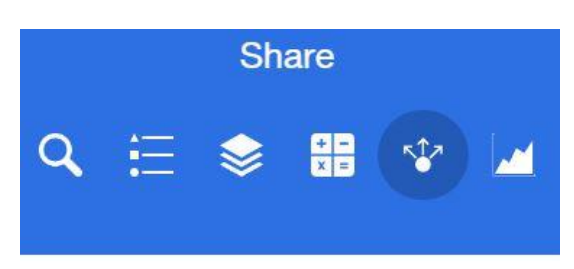

#### Share a link to this app

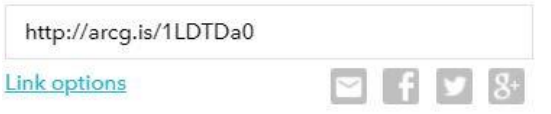

### Embed this app in a website

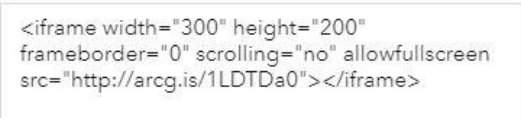

**Embed options** 

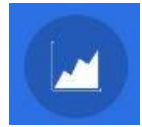

The chart widget allows you to view the amount of rainwater runoff a group or block of buildings produce in a bar graph.

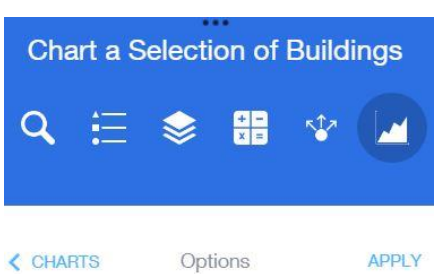

Select the area that you would like to include in the chart.

Use spatial filter to limit features

Only features intersecting the current map area

O Only features intersecting a user-defined area

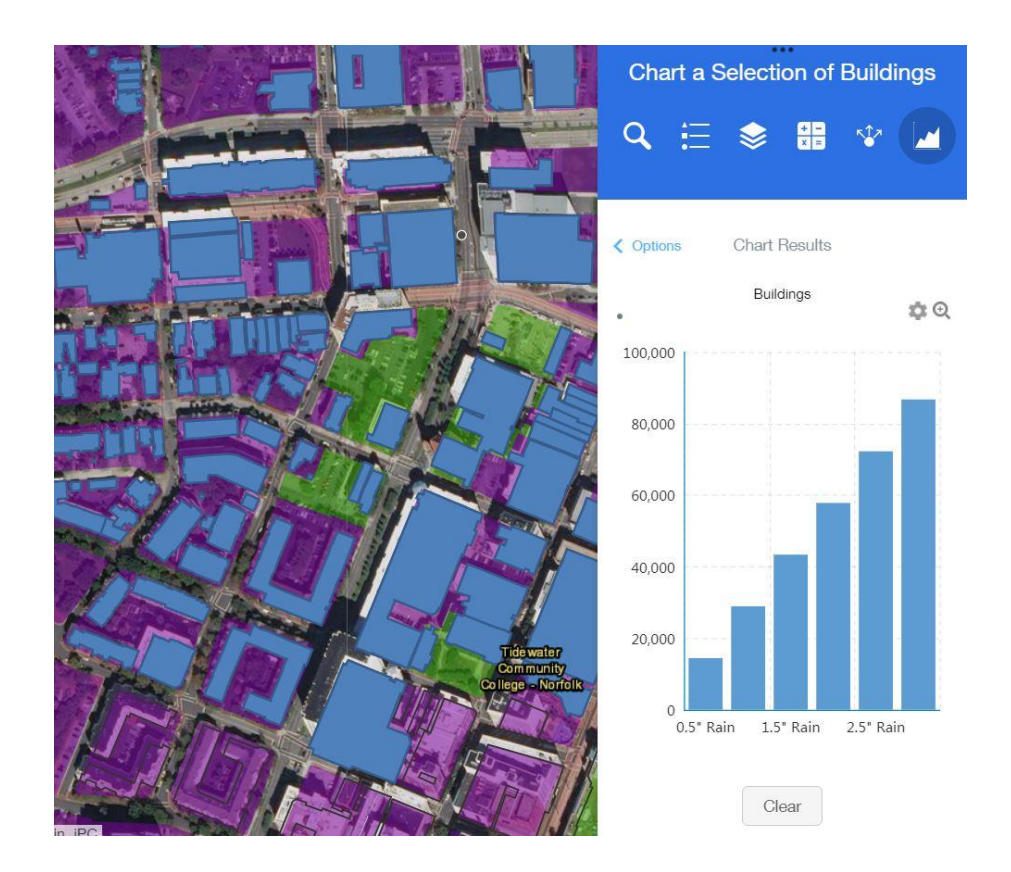

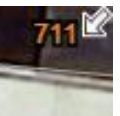

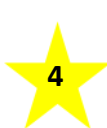

# The Overview map widget. To view the overview map, click on the arrow

located at the top right corner of the map screen. The current extent of the map is represented in the overview map as a grey rectangle that can be dragged to modify the extent of the current view.

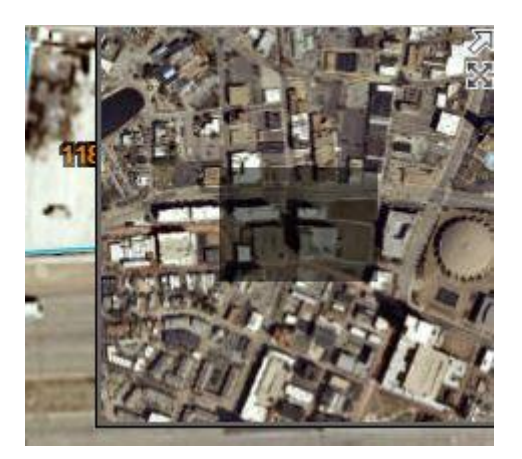